#### **GENERAL PRECAUTIONS**

•

- • Use only Brother TZ tapes with this machine. Do not use tapes that do not have the  $T_{\rm{max}}$  mark.
- • Tapes are available in three different widths: 1/4" (6 mm), 3/8" (9 mm) and 1/2" (12 mm). •Do not pull the tape since this may damage the tape cassette.
- •Do not attempt to cut the tape while printing or feeding since this will damage the tape.
- • Do not clean the machine with alcohol or other organic solvents. Use only a soft, dry cloth.
	- Remove the batteries if you do not intend to use the machine for an extended period of time. **Note:** If power is disconnected for more than three minutes, all text shown in the
	- display and any text files stored in the memory will be lost.
- •Do not put any foreign objects into or anything on the machine.
- • Do not expose the machine to high temperatures or high humidity. Never leave it on the dashboard or in the back of your car.
- • Do not use the machine in dusty places, and keep it out of both direct sunlight and rain. •Do not leave any rubber or vinyl on the machine for an extended period of time.
- Doing so may cause staining. •After inserting a new tape cassette, advance the tape by holding down  $\textcircled{ad}$  and pressing  $\binom{Prit}{Prit}$  once.
- • Do not touch the print head mechanism. If the head is touched, clean it immediately with a soft wipe (e.g., a cotton swab) to avoid permanent damage.
- •To avoid injuries, do not touch the cutter's edge.

#### **POWER SUPPLY**

#### **Batteries**

**2** If a tape cassette is already installed, remove it by pulling it straight up. <sup>3</sup> If the ink ribbon in the other tape cassette is loose, use your finger to wind the toothed wheel in the direction of the arrow on the cassette until there is no slack in the ribbon. Also, make sure

## The language cannot be changed it some text remains in the display.

- Turning off the machine does not change the language setting.
- 
- 
- 

ariety of tapes and styles to design beautiful custom labels. In addition, the variety of tape cartridges

 $\mu$ ining this machine is eas), ro neasy to use, we suggest that you read that manual carefully before starting and

Canadian Department of Communications Compliance Statement This dois imposine to ratio at the Class B limits for class and emissions itom digital apparaties as set out in the interference-causing equipment standard entitled "Bigital Apparatus", ICES-003 of the Department Of Communications. Since this machine is compact and portable, it can be used anywhere by installing six AAA alkaline batteries (LR03). When changing the batteries, always replace all six at the same time.

- **1** Press in on the rough area at the top end of the machine and fold open the back cover.
- 2 If batteries are already installed, remove the tape cassette (if one is installed) by pulling it straight out, and then remove the batteries.
- **3** Insert the batteries into the battery compartment with the positive end of the bottom three batteries pointing toward the top end of the machine, and the positive end of the top three batteries pointing in the opposite direction. Correct battery polarity must be adhered to, or it will cause damage. **Note:** When replacing the batteries, insert the new ones within three minutes of removing the old ones, otherwise all text shown in
- the display and any text files stored in the memory will be lost . **4** Securely close the back cover, making sure that it snaps into place.

**6** Securely close the back cover, making sure that it snaps into place. **6** Feed the tape by holding down  $\textcircled{co}$  and pressing  $\textcircled{f}$  once, and then push in the tape cutter lever to cut the tape.

Press  $\bigodot$  when you wish to accept or confirm a setting, or end the first line of text and start the second.

- $\bullet$  To add a second line, press  $\bigodot$  once. The return mark ( ) appears in the text to indicate the end of the first line and the beginning of the second.
	- **Note:** Two lines of text can only be entered if 3/8" (9-mm)- or 1/2" (12-mm)-wide tape is installed.
- $\bullet$  To accept or confirm a setting from a list, press  $\bigodot$  once.

#### **OVERVIEW**

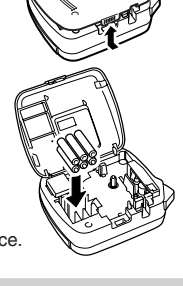

**TAPE CASSETTES**

A TZ tape cassette is supplied with this unit. The Brother TZ tapes used with this machine are available in a variety of colors and three tape widths (1/4" (6 mm), 3/8" (9 mm) and 1/2" (12 mm)).

**1** Press in on the rough area at the top end of the machine and

fold open the back cover.

- If there are two lines of text, they are printed with the **SIZE1** setting applied, regardless of the selected size setting.
- To quit the following procedure at any time without making any changes, press  $\int$  es  $\int$ <sup>cear</sup>. **1** Press (Function)
- **2** Press  $\triangleleft$  and  $\triangleright$  until SIZE is displayed, and then press (Function) (or  $\triangleleft$ ). The current size setting appears in the display.
- $\bullet$  Press  $\bigtriangledown$  and  $\triangleright$  until the desired size setting is displayed.
- Semely Yuen ent mont holes. The text of the selected size setting to the text. When inserting a tape cassette, make sure that the inner

that the end of the tape feeds under the tape guides. **Note:** If you are using a new tape cassette provided with a stopper, be sure to remove the stopper. **4** Insert the tape cassette firmly into the compartment, making sure that the entire back of the cassette contacts the bottom of the compartment. **Note:** When inserting a tape cassette, make sure that the inner ribbon does not catch on the corner of the metal guide.

era Switching the message of the messages and the messages between the messages between  $\epsilon$ English and French

1. Erase all of the text in the display either with  $\sqrt{\text{esY}^{\text{env}}}$  or by holding down  $\text{cos}$  and

2. Hold down (og) and press (F) to display the current language setting (ENGLISH

3. Keep ( $\omega$ ) held down and press ( $\theta$ ) again mili lihe desired setting appears in the

You no longer have to worry about urgent tasks that require professional langing. The quality and

#### **RETURN KEY**

#### **ACCENTED CHARACTERS**

You can also choose from a list of other accented characters that can be added to your text.

Press . If batteries have been installed the previous session's information is displayed when the machine is turned on. This feature allows you to stop work on a label and turn off the machine, then return to it later without having to re-enter the text. The machine automatically turns off if no key is pressed within five minutes. The current session's information is stored in the machine's internal memory and displayed when the machine is later turned on again.

By holding down  $\textcircled{c}$  and pressing a key with a function, character or accent written above it, you can use the corresponding function or add the corresponding character to your text.

By pressing  $\left(\begin{array}{cc} \cos\theta & \sin\theta \\ \cos\theta & \sin\theta \end{array}\right)$  to enter **Caps** mode, you can add upper-case letters to your text by simply pressing the character keys. When this mode is on, the **Caps** indicator in the topleft corner of the display comes on. To exit **Caps** mode, press  $\left(\begin{matrix} \cos\theta & \sin\theta \\ \cos\theta & \sin\theta \end{matrix}\right)$  until the **Caps** indicator goes off.

#### **SYMBOLS**

In addition to the letters, symbols, and numerals on and above the keys, there are 72 symbols available with the **Symbol** function. These symbols are divided into 9 groups, corresponding to the letters A through I.

You can view and edit different parts of the text by moving the cursor backward and forward. **•** To move the cursor one character at a time, press  $\leq 7$  or  $\geq 5$ .

#### **SIZE**

The characters in the text can be set to one of five different sizes in addition to **AUTO**, which automatically adjusts the characters to the largest possible size according to the width of the installed tape. The currently selected size setting is shown by the indicators at the top of the display. All of the size indicators light up when the **AUTO** setting is selected. **SIZE 1** (**A**: standard size) **SIZE 2** (**A**: double width) **SIZE 3** (**A**: double height)

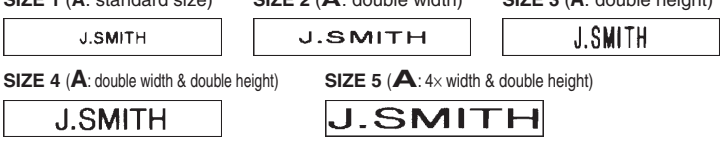

**Note:**

). **FRANÇAIS** or

display, then release the keys.

- 
- 
- 
- 
- 
- 
- 
- 
- 
- 
- 
- 
- 
- 
- 
- 
- 
- 
- 
- 
- 
- 
- 
- 
- 
- 
- 
- 
- - The default setting is English. ☞
- 
- 
- 
- 
- 
- 

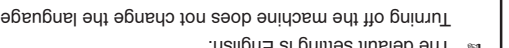

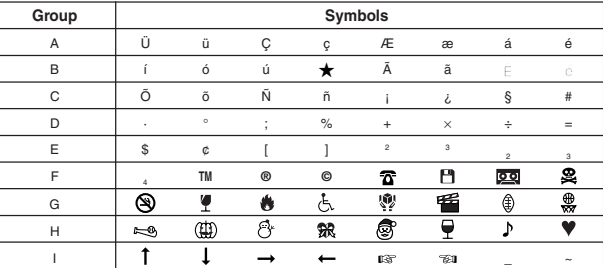

- **1** Press  $\frac{\text{Cymbol}}{\text{arcsat}}$ . The message "A-I?" appears in the display.
- **2** Press the key for the letter of the group containing the symbol that you wish to add,
- and then press  $\bigtriangledown$  and  $\bigtriangledown$  until the cursor is positioned under the desired symbol. **3** Press  $\bigodot$  to add the symbol to the text.

**INTRODUCTION**

xolop colors. Even wild give a suit allows with different widths and excling colors.

performance of the PT1180 make it an extremely practical machine.

keep the future in a handy place for future reference.

busseud (<sup>65</sup>/<sub>requ</sub>

**LETTERING STICK**

The enclosed lettering stick enables you to easily remove the backing from labels printed on laminated tapes.

- $\bigodot$  Hold the tape in your left hand, with the printed surface fañông up, and hold the stick in your right hand.
- **2** Pass the tape halfway through the long narrow hole in the stick.
- 3 Turn the stick three-quarters of a turn towards you and pull the stick away from you as shown below.
- **4** Peel off the label backing.

### **STARTING**

### **CODE KEY**

### **CAPS KEY**

### **NUM KEY**

By pressing  $(\overline{w}$  to enter **Num** mode, you can add numbers to your text by simply pressing the corresponding keys. When this mode is on, the **Num** indicator in the bottomleft corner of the display comes on. To exit **Num** mode, press (Num) until the **Num** indicator

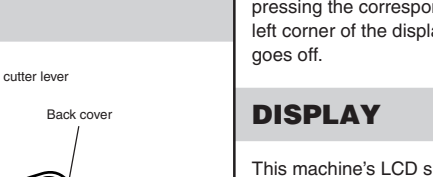

 $\sim$ 

This machine's LCD shows one row of 8 characters; however, the text that you enter can be up to 55 characters in length. The 8-character display is like a window which moves across the text.

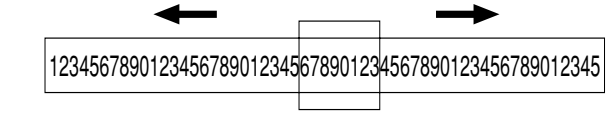

### **CURSOR MOVEMENT**

**BACKSPACE KEY**

This key can be used to remove characters from your text, clear all of the text or cancel

 $\bullet$  To delete the character to the left of the cursor or to cancel a function, press  $\int_{\text{BS}}^{\text{Clear}}$ • To clear all of the text that is currently entered, hold down  $\circled{e}$  and press  $\circled{e}$ <sub>s</sub>  $\circled{e}$ <sup>clear</sup>.

As on a word processor, press  $\binom{space}{space}$  to add a blank space to your text.

• To move the cursor to the beginning of the text, hold down  $\textcircled{c}$  and press  $\blacktriangledown$ .  $\bullet$  To move the cursor to the end of the text, hold down  $\circledcirc$  and press  $\rightarrow$ .

the current function and return to the text input mode.

**SPACE KEY**

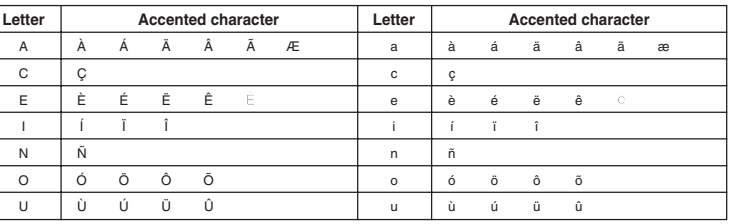

- **1** Press  $\binom{Caps}{P}$  if you want the accented character to be an upper case letter. **Note:** To quit the following procedure at any time without making any changes,  $p$ ress  $\bigwedge^{\text{Oeav}}$ .
- $\bigcirc$  Hold down  $\circledcirc$  and press  $\overbrace{\cdots}^{\text{(gmb)}}$ . The message "A-U?" appears in the display.
- <sup>3</sup> Press the key for the letter in the accented character that you wish to add, and then press  $\bigtriangledown$  and  $\bigtriangledown$  until the cursor is positioned under the desired accented character.
- $\bullet$  Press  $\bigodot$  to add the selected character to your text.

Peforez

# **MODEL PT-1180 USER'S GUIDE**

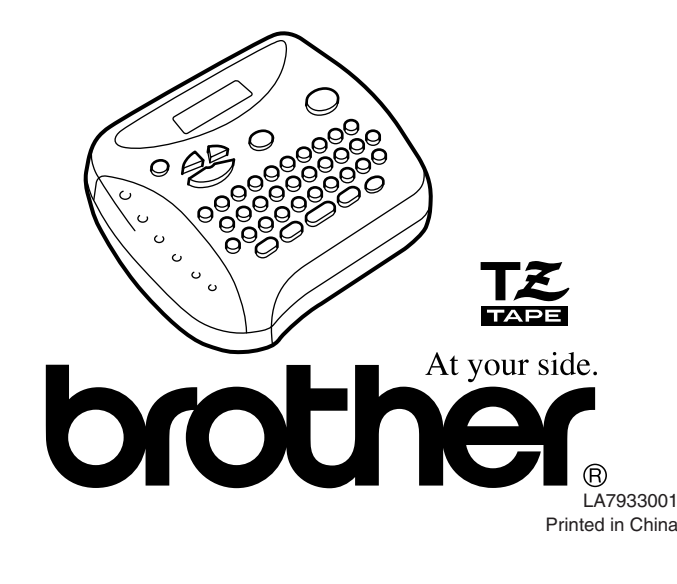

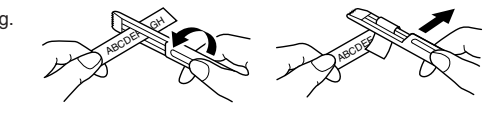

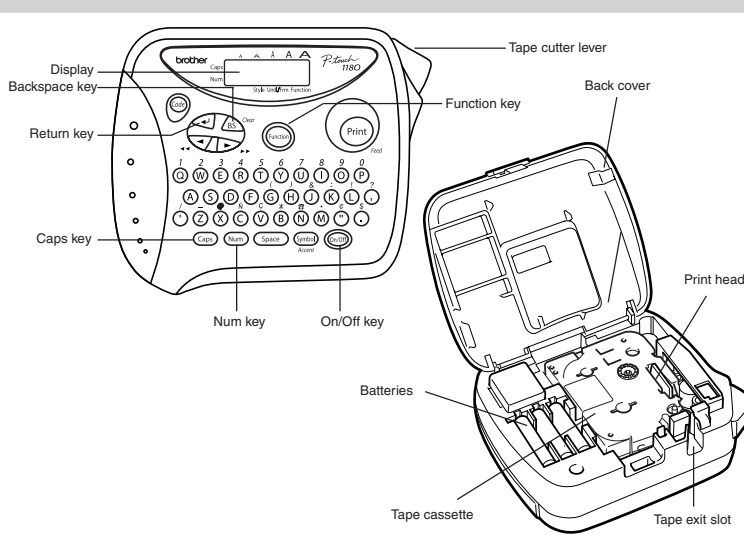

#### **STYLE**

You can also use one of nine different print styles for the characters in your label. If a setting other than **NORMAL** is selected, the **Style** indicator at the bottom of the display lights up.

- If there are two lines of text, they are printed in the **NORMAL** style, regardless of the selected style setting.
- To quit the following procedure at any time without making any changes, press  $\angle_{\rm BS}$
- $\bullet$  Press  $\left(\text{Function}\right)$
- **2** Press and  $\triangleright$  and  $\triangleright$  until **STYLE** is displayed, and then press (Function) (or  $\triangleright$ ). The current style setting appears in the display.
- $\bullet$  Press  $\bigtriangledown$  and  $\triangleright$  until the desired style setting is displayed.
- **4** Press  $(\overline{f_{\text{unction}}})$  (or  $\overline{(f)}$ ) to apply the selected style setting to the text.

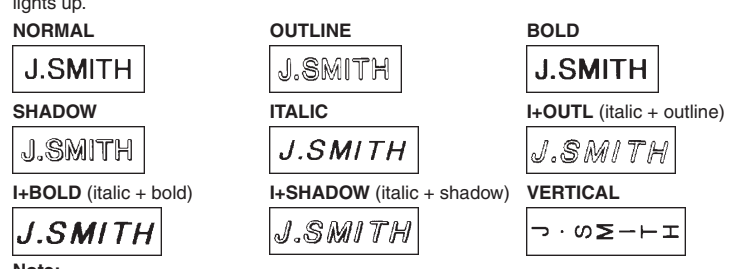

**Note:**

- The underline or frame is not printed if the **VERTICAL** style setting is used.
- To quit the following procedure at any time without making any changes, press  $\ell_{\rm B}$ S $^{\rm Geor}$ .
- **1** Press (Function)
- **2** Press  $\leq$  and  $\geq$  until **UNDL/FRM** is displayed, and then press (Function) (or  $\leq$ ). The current underline/frame setting appears in the display.
- $\bullet$  Press  $\bigtriangledown$  and  $\triangleright$  until the desired underline/frame setting is displayed.
- **4** Press  $\lim_{k \to \infty}$  (or  $\sum$ ) to apply the selected underline/frame setting to the text.

#### **UNDERLINE/FRAME**

- With this function, the text must be printed on transparent tape.
- To quit the following procedure at any time without making any changes, press  $\int_{85}^{\gamma_{\text{test}}}$ .
- **1** Press (Function)
- **2** Press  $\sum$  and  $\sum$  until **MIRROR** is displayed, and then press (Findlen) (or  $\bigodot$ ). The current mirror printing setting appears in the display.
- $\bullet$  Press  $\heartsuit$  and  $\triangleright$  until the desired mirror printing setting is displayed.
- **4** Press  $\left(\text{Fraction}\right)$  (or  $\left(\text{F}\right)$ ) to apply the selected mirror printing setting to the text.

This option allows you to emphasize or decorate your entire text by framing or underlining it. If any setting other than **OFF** is selected, the **Undl/Frm** indicator at the bottom of the display lights up.

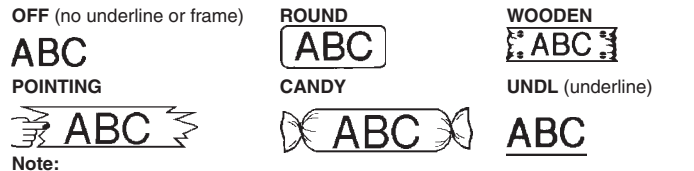

#### **MIRROR PRINTING**

- **2** Press  $\triangleleft$  and  $\triangleright$  until **MARGIN** is displayed, and then press (Finction) (or  $\triangleleft$ ). The current tape margin setting appears in the display.
- $\bullet$  Press  $\bigtriangledown$  and  $\triangleright$  until the desired tape margin setting is displayed.
- **4** Press  $\left(\frac{F_{\text{t}}}{\sqrt{2}}\right)$  to apply the selected tape margin setting to the text. **Note:**
	- After printing with the "–" tape margin setting, hold down and press once to feed the tape before pushing in the tape cutter lever to cut it, otherwise some of the printed characters may be cut off.
	- After printing with the **#** or **##** tape margin setting, push in the tape cutter lever to cut off the label, and then use scissors to cut along the printed dots (**:**) and center the text within the label.

This function prints your label so that the text can be read from the adhesive side of the tape. If mirror-printed labels are attached to glass or some other transparent material, they can be read correctly from the opposite side. **Note:**

- $\bullet$  To print the label, press  $(\widehat{\mathsf{P}}^{\text{int}})$ . The message "PRINT" is displayed while the label is being printed, and the label comes out of the tape exit slot at the top end of the machine.
- To feed out 1 1/24" (25 mm) of tape (for example, after printing using the "–" tape margin setting), hold down  $\textcircled{c}\textcircled{a}$  and press  $\textcircled{f}\textcircled{a}$  once. The message "FEED" is displayed while the tape is fed out.
- To cut off the label, push in the tape cutter lever in the top-right corner of the machine.
	- **Note:** • In order to prevent damage to the tape, do not try to cut it while the messages "PRINT" or "FEED" are displayed.
	- After printing with the **#** or **##** tape margin setting, push in the tape cutter lever to cut off the label, and then use scissors to cut along the printed dots (**:**) and center the text within the label.

#### **TAPE MARGIN**

- **1** Press  $\left(\text{Function}\right)$ .
- **2** Press  $\triangleleft$  and  $\triangleright$  until **REPEAT** is displayed, and then press (Function) (or  $\triangleleft$ ). The message "1-9?" appears in the display.
- $\bullet$  Press  $\heartsuit$  and  $\heartsuit$  until the number of labels that you want to print appears on the right side of the display.

This function can be used to leave equal margins of 1/6" (4 mm (**#**)), 1/2" (12 mm (**##**)) or 1" (24 mm (**###)**) on both sides of the text. Using the "–" tape margin setting, multiple formats can be printed, one after the other without feeding the tape, onto a single label.

**Note:** To quit the following procedure at any time without making any changes, press  $\sqrt{85}$ <sup>Clear</sup> **1** Press  $\left($  Function

- **4** Press  $\left(\frac{F_{\text{function}}}{F_{\text{function}}}\right)$  (or  $\left(\frac{F_{\text{right}}}{F_{\text{right}}}$ ) to print the labels.
- **Note:**
	- After printing with the "-" tape margin setting, hold down  $(\infty e)$  and press once to feed the tape before pushing in the tape cutter lever to cut it.
	- After printing with the **#**, **##** or **###** tape margin setting, push in the tape cutter lever to cut off the tape, and then use scissors to cut along the printed dots (**:**) and separate the labels.

You can use the memory to store your most frequently used text. The text file remains in the memory, even after all characters are removed from the display by holding down  $\textcircled{\tiny{600}}$ 

#### **PRINTING & CUTTING**

After you have entered the text and chosen the desired format settings, you are ready to print the label.

and pressing  $\log$ <sup>Clear</sup>. Later, the text can easily be reused by recalling it from the memory. The machine's memory can store up to 300 characters, which can be divided into as many as nine text files. The maximum capacity for a single text file is 55 characters.

- **2** Press  $\blacktriangledown$  and  $\blacktriangleright$  until **MEMORY** is displayed, and then press  $\overset{\text{(function)}}{=}$  (or  $\cancel{\leq}$ ).
- **3** Press  $\overline{\blacktriangleleft}$  and  $\overline{\blacktriangleright}$  until **STORE** is displayed, and then press (startion) (or  $\widehat{\blacktriangleleft}$ ). The message "1-9?" appears in the display.
- $\bullet$  Press  $\leq$  and  $\geq$  until the file number where you want to store the text is displayed.

**6** Press  $\lim_{t \to \infty}$  (or  $\sum$ ) to store the text. The text previously shown in the display reappears.

- **2** Press  $\blacktriangledown$  and  $\blacktriangleright$  until **MEMORY** is displayed, and then press  $(\widehat{\mathsf{Fur}^{runc}})$  (or  $\blacktriangleleft$ )).
- **3** Press  $\bigtriangledown$  and  $\bigtriangledown$  until **RECALL** is displayed, and then press (section) (or  $\bigtriangleup$ ). The message "1-9?" appears in the display.
- $\bullet$  Press  $\bigtriangledown$  and  $\triangleright$  until the text file that you want to recall is displayed. **OR**

#### **REPEAT PRINTING**

This function allows you to print up to nine copies of the same label.

### **Note:** To quit the following procedure at any time without making any changes, press  $\sqrt{BS}$ <sup>Clear</sup>.

- $\bullet$  Press  $\left(\widehat{Function}\right)$ . **2** Press  $\triangleleft$  and  $\triangleright$  until **MEMORY** is displayed, and then press  $(\widehat{\mathsf{f}}_{\text{unclon}})(\text{or } \widehat{\mathsf{f}}_{\text{uncl}})$ .
- **3** Press  $\triangleleft$  and  $\triangleright$  until DELETE is displayed, and then press (Function) (or  $\triangleleft$ ). The message "1-9?" appears in the display.
- $\bullet$  Press  $\triangleleft$  and  $\triangleright$  until the text file that you want to delete is displayed. **OR**

**OR** Press the key (1-9) corresponding to the number of labels that you want to print.

#### **NUMBERING**

This function can be used to print many copies of the same text while increasing a selected number by 1 after each label is printed, for example, when printing labels containing a serial number (for example, 0123, 0124, and 0125).

- **Note:** To quit the following procedure at any time without making any changes, press  $\int_{\text{BS}}^{\text{Clev}}$
- **1** Position the cursor below the number that you wish to increase.
- **2** Press (Function)
- **3** Press  $\leq$  and  $\geq$  until **NUMBER** is displayed, and then press (Function) (or  $\leq$ ). The message "1-9?" appears in the display.
- $\bullet$  Press  $\bigtriangledown$  and  $\triangleright$  until the last number that you want to print appears on the right side of the display. **OR**
- Press the key (1-9) corresponding to the last number that you want to print. **Note:** The last number that will be printed must be larger than the number selected
- in the text, otherwise the message "ERROR" will appear when you try to print. **6** Press  $\left(\text{Furcation}\right)$  (or  $\left(\text{Fur}(x)\right)$  to print the labels.
	- **Note:**
	- After printing with the "-" tape margin setting, hold down  $\langle \circ \circ \circ \rangle$  and press once to feed the tape before pushing in the tape cutter lever to cut it.
	- After printing with the **#**, **##** or **###** tape margin setting, push in the tape cutter lever to cut off the tape, and then use scissors to cut along the printed dots (**:**) and separate the labels.

Thank you for purchasing this Brother Product. We hope that you will enjoy using it. We suggest that you keep all packing and other materials.

#### **MEMORY**

#### **STORING TEXT**

**Note:** To quit the following procedure at any time without making any changes, press  $\sqrt{BS}$ <sup>Clear</sup>

**1** Press (Function).

**OR**

Press the key (1-9) corresponding to the file number where you want to store the text.

#### **Note:**

- If the file number you selected already contains text, the message "ERROR" appears. Press  $(\overline{\omega})$  (or  $\overline{\omega}$ ), and then select a different file number.
- If nine text files are already stored, the message "ERROR" appears. Press  $(m_{\text{reco}})$  (or  $\left(\bigcup_{k=1}^{\infty} a_k\right)$ ), and then delete one of the stored text files before trying to store the current text.
- If 300 characters are already stored, the message "FULL" appears. Press  $(\overline{\text{c}})$  (or  $\text{c})$ ), and then delete one of the stored text files before trying to store the current text.

#### **RECALLING TEXT**

**Note:** To quit the following procedure at any time without making any changes, press  $\sqrt{85}$ <sup>Clear</sup>  $\bullet$  Press  $\left(\text{function}\right)$ .

Press the key (1-9) corresponding to the file number of the text that you want to recall.

**6** Press  $\binom{F_{\text{Inreco}}}{T}$  (or  $\binom{F}{T}$ ) to clear the display and recall the selected text.

#### **DELETING A TEXT FILE**

**Note:** To quit the following procedure at any time without making any changes, press  $\sqrt{85}$ <sup>Clear</sup>

Press the key (1-9) corresponding to the file number of the text that you want to delete.

**6** Press  $\left(\text{function}\right)$  (or  $\left(\text{or}\right)$ ) to delete the selected text file.

#### **ERROR MESSAGE LIST**

#### **SPECIFICATIONS**

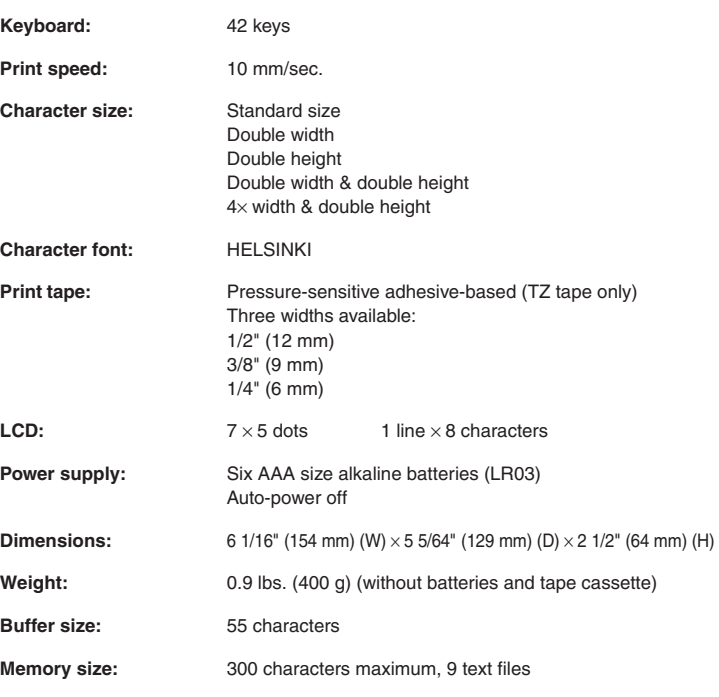

#### **TROUBLESHOOTING**

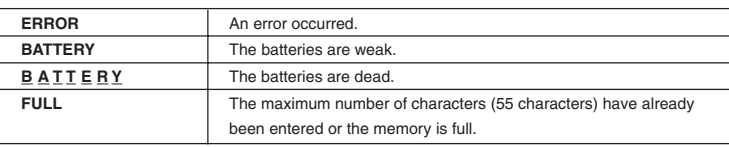

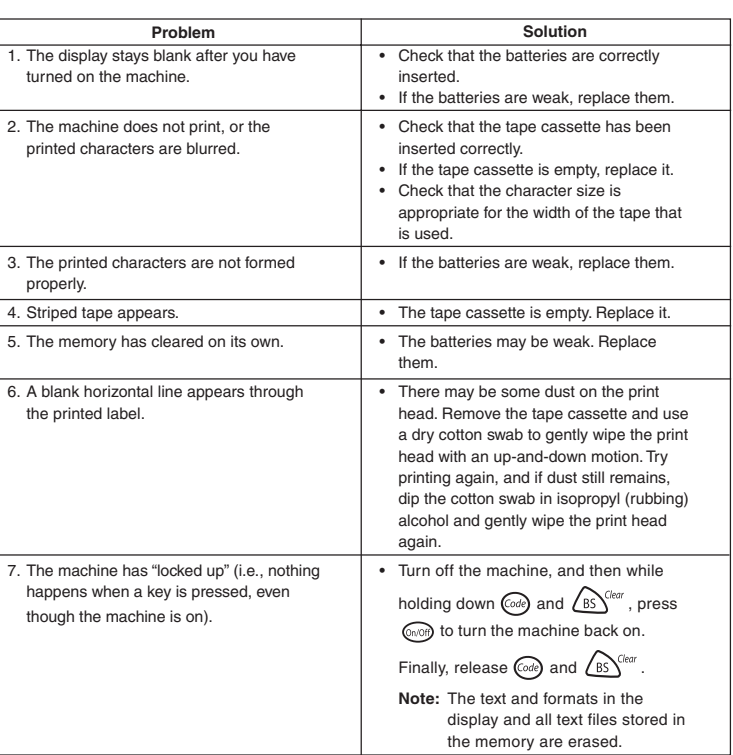

#### **IMPORTANT WARRANTY INFORMATION**

After referring to the instruction manual, if you still need assistance, call Brother Customer Service at:

Canada: **1-877-brother (276-8437)**

In Montreal: **514-685-6464**

To Find a service Center Please Call 1-877-brother.

#### SHOULD YOU ENCOUNTER ANY PROBLEMS WITH YOUR PRODUCT, **PLEASE DO NOT RETURN YOUR**

### **PRODUCT TO THE STORE!**